#### I PMATE FT3000R IPMATE FT3000R-ST WindowsNT®

Windows® Microsoft Corporation

IPMATE FT3000R-ST WindowsNT®

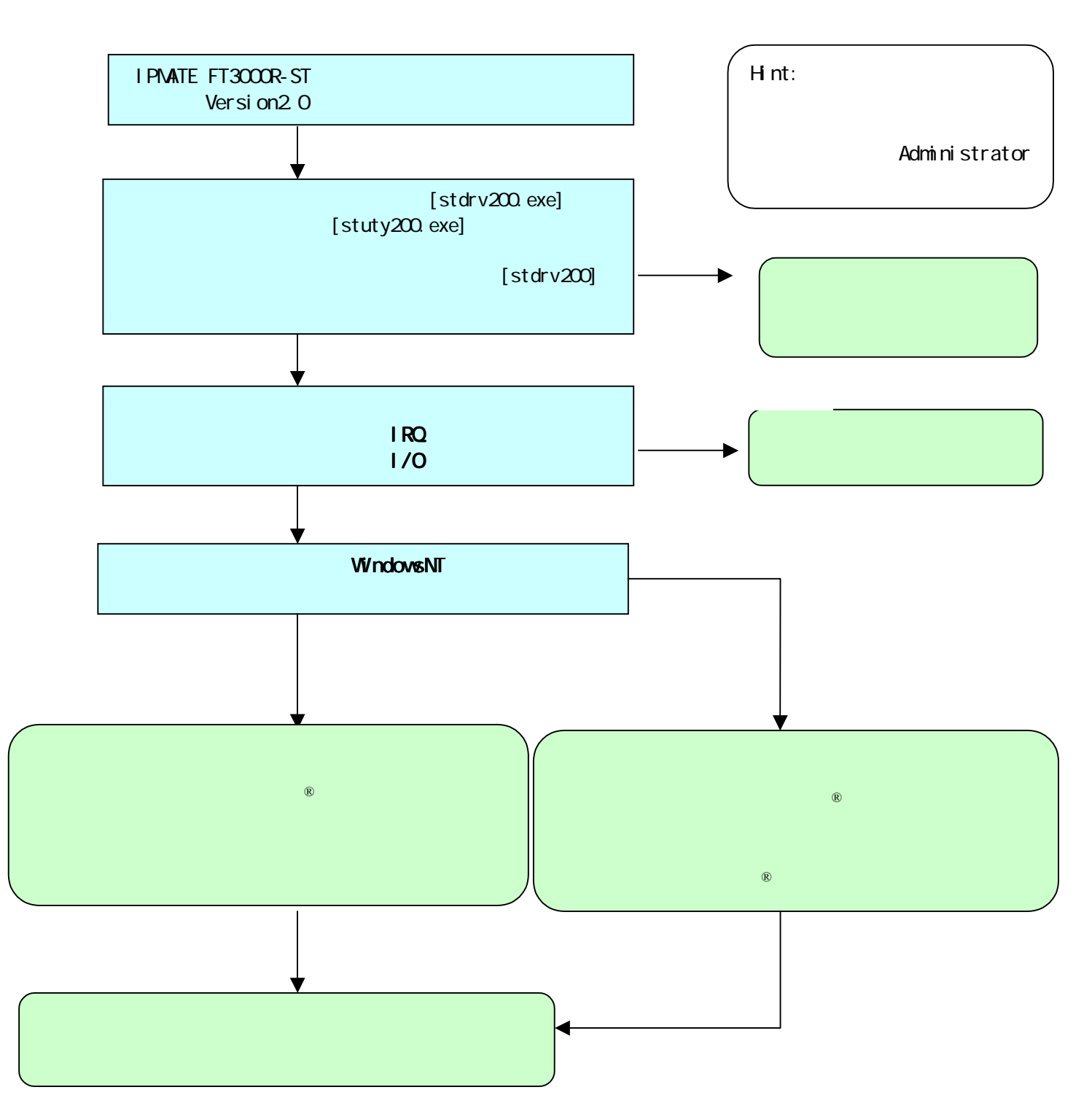

 $\mathbb R$ 

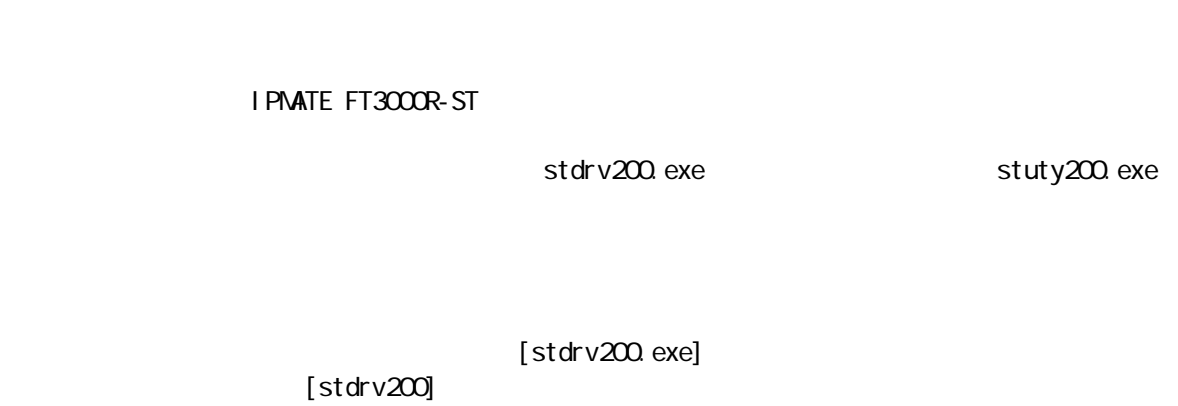

[stdrv200]

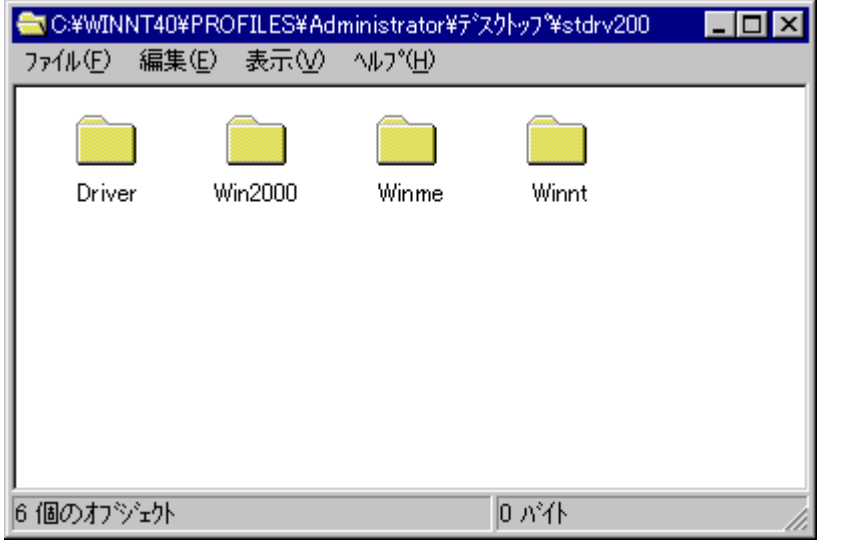

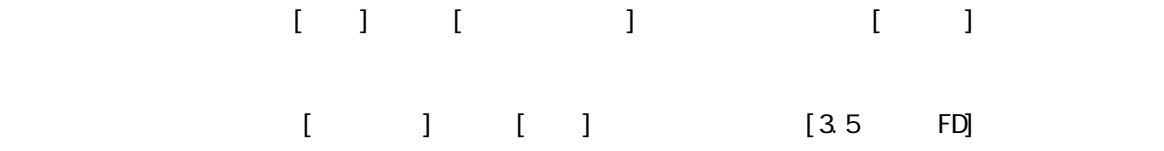

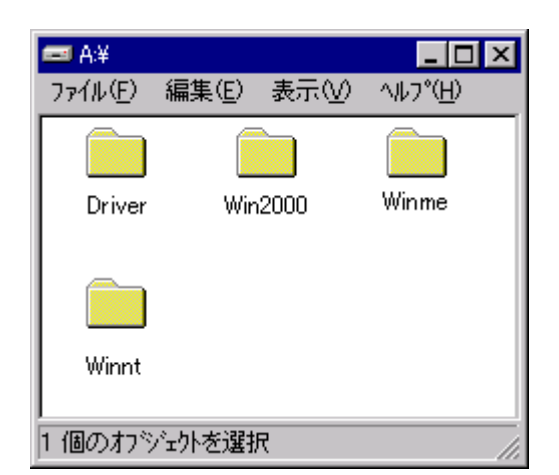

[stuty200.exe]

[stuty200]

[stdrv200]

#### WindowsNT® IPMATE FT3000R-ST

#### $1.1.1\%$   $\sim$   $1.1.1\%$   $\sim$   $1.1.1\%$   $\sim$   $1.1.1\%$   $\sim$   $1.1.1\%$   $\sim$   $1.1.1\%$   $\sim$   $1.1.1\%$   $\sim$   $1.1.1\%$   $\sim$   $1.1.1\%$   $\sim$   $1.1.1\%$   $\sim$   $1.1.1\%$   $\sim$   $1.1.1\%$   $\sim$   $1.1.1\%$   $\sim$   $1.1.1\%$   $\sim$   $1.1.1\%$

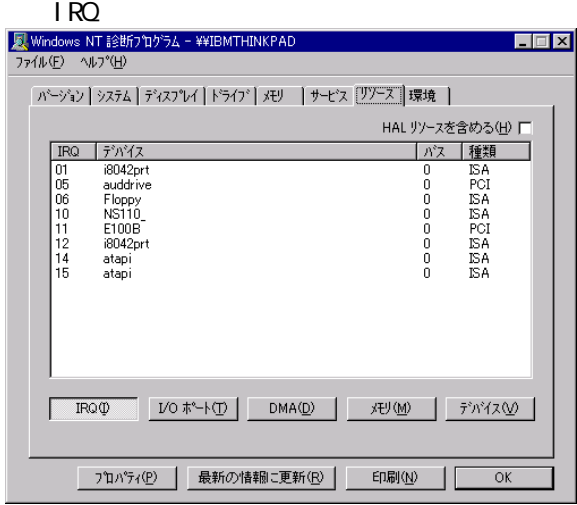

 $[1RQ]$ 

#### IPMATE FT3000R-ST IRQ 4 IRQ 2 15

#### $\frac{1}{0}$

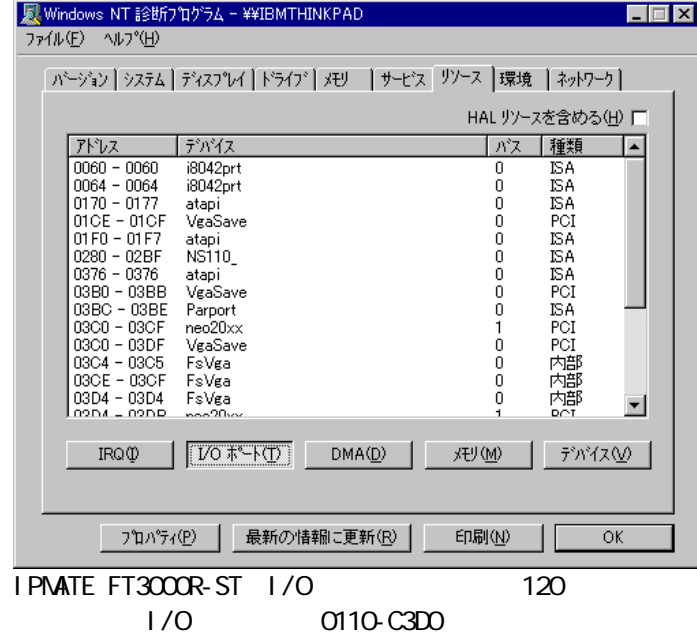

I PMATE FT3000R-ST

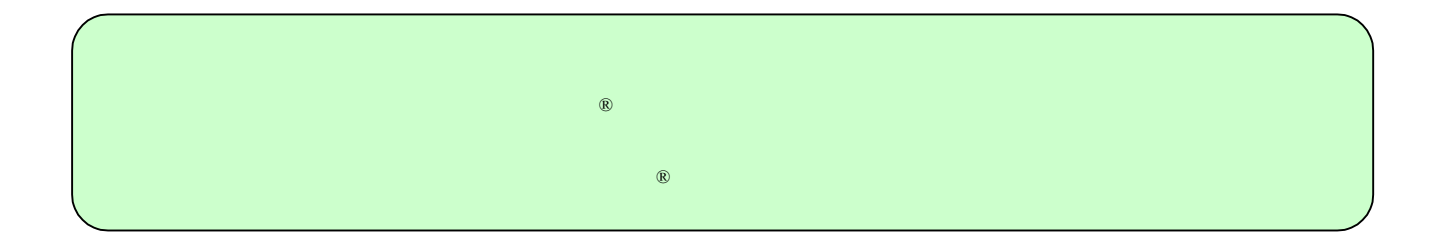

I PMATE FT3000R IPMATE FT3000R-ST WindowsNT®

 $\normalsize{\textsf{W}}\textsf{ndows}^{\textsf{B}}}$  . Microsoft Corporation

IPMATE FT3000R-ST WindowsNT® IPMATE FT3000R-ST

Administrator

IPMATE FT3000R-ST POMOLA

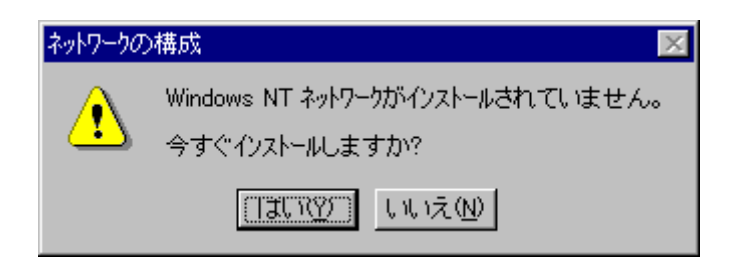

**WindowsNT®** 

**WindowsNT®** 

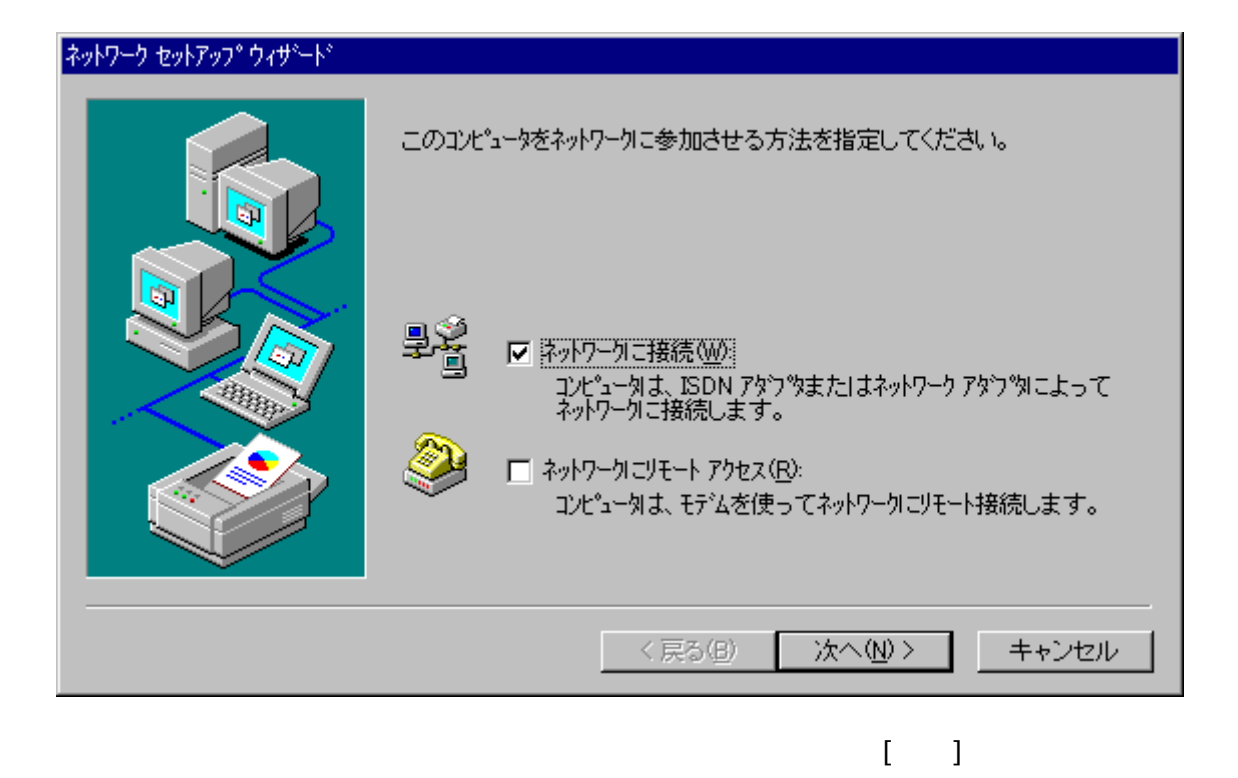

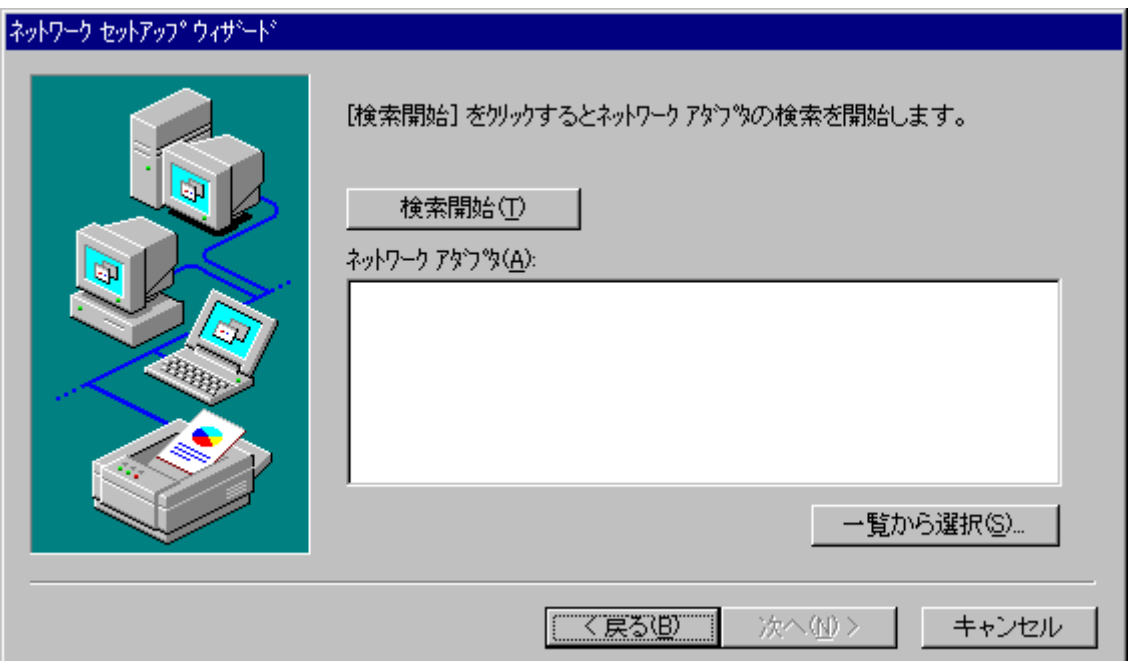

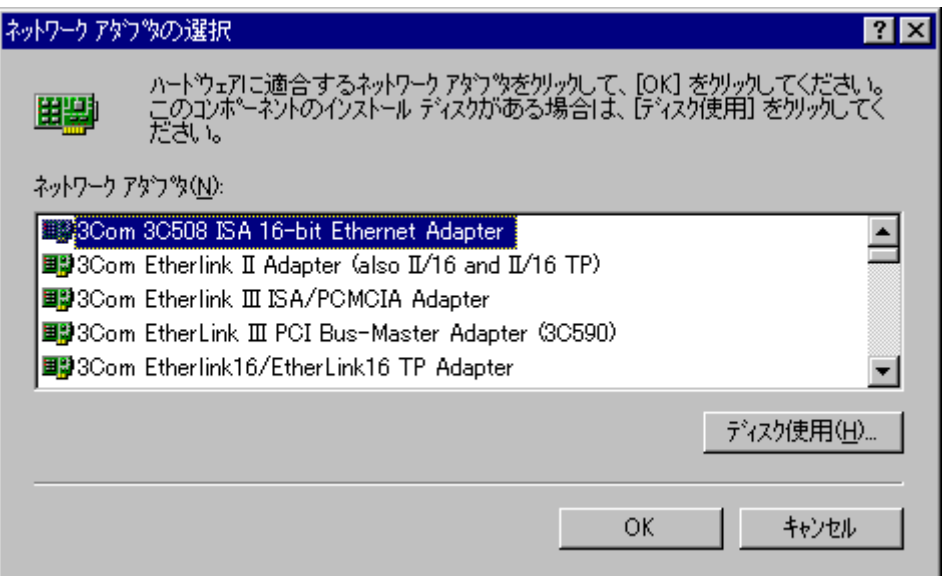

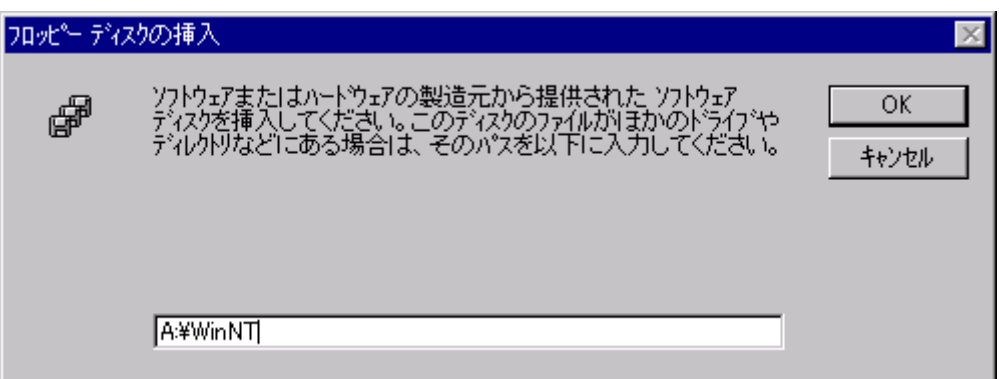

A: \WinNT

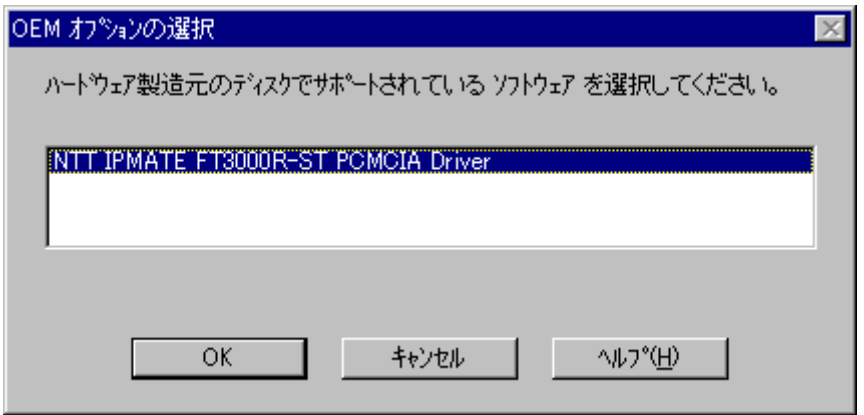

NTT IPMATE FT3000R-ST POMCIA Driver

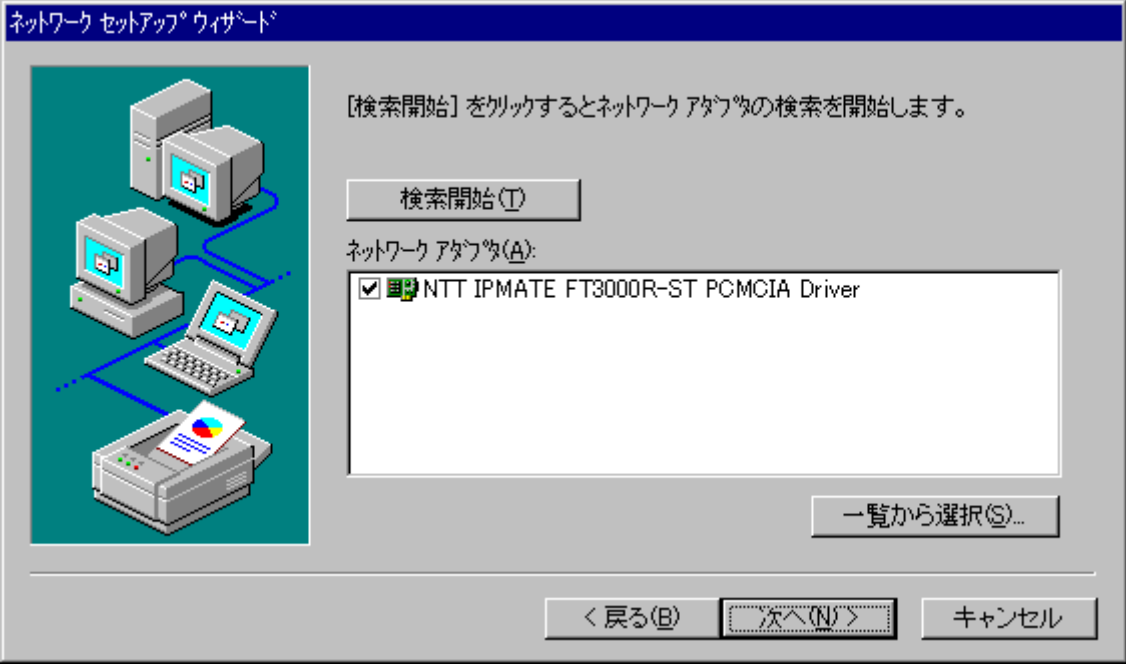

NTT IPMATE FT3000R-ST POMCIA Driver

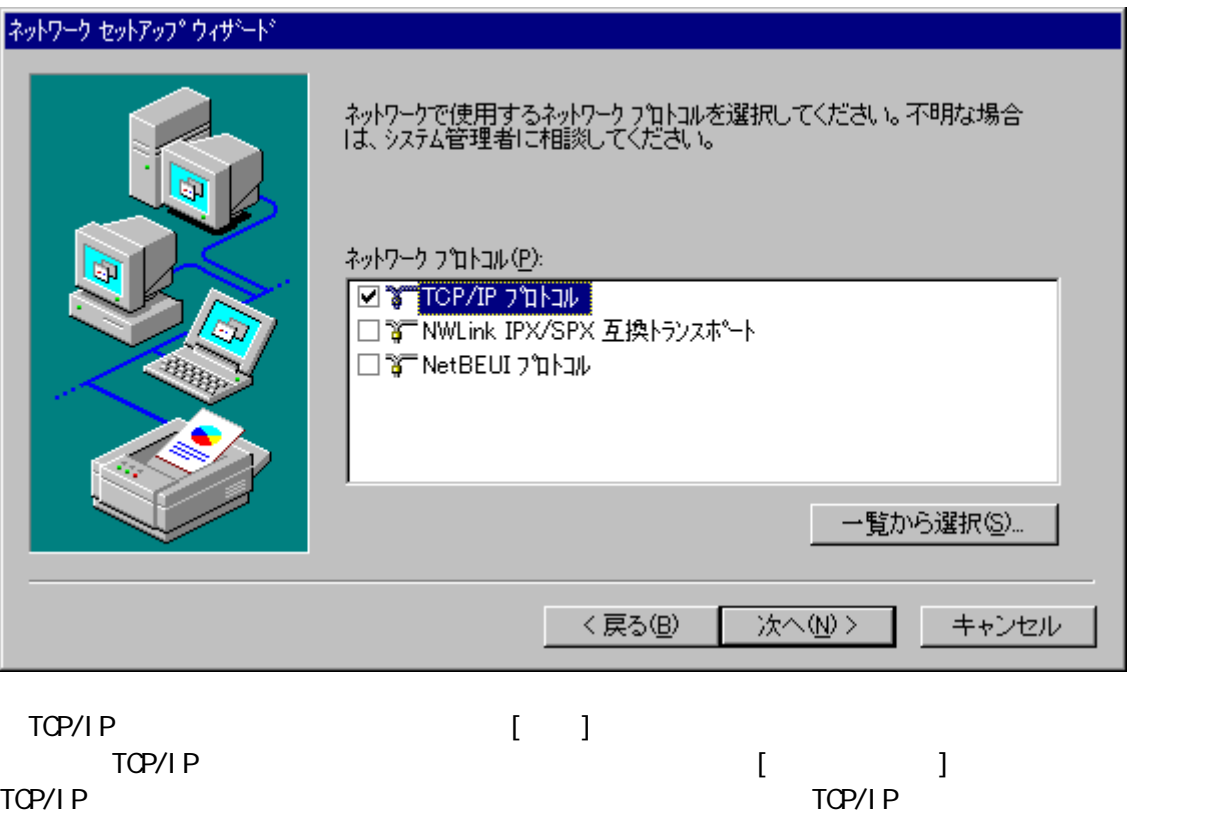

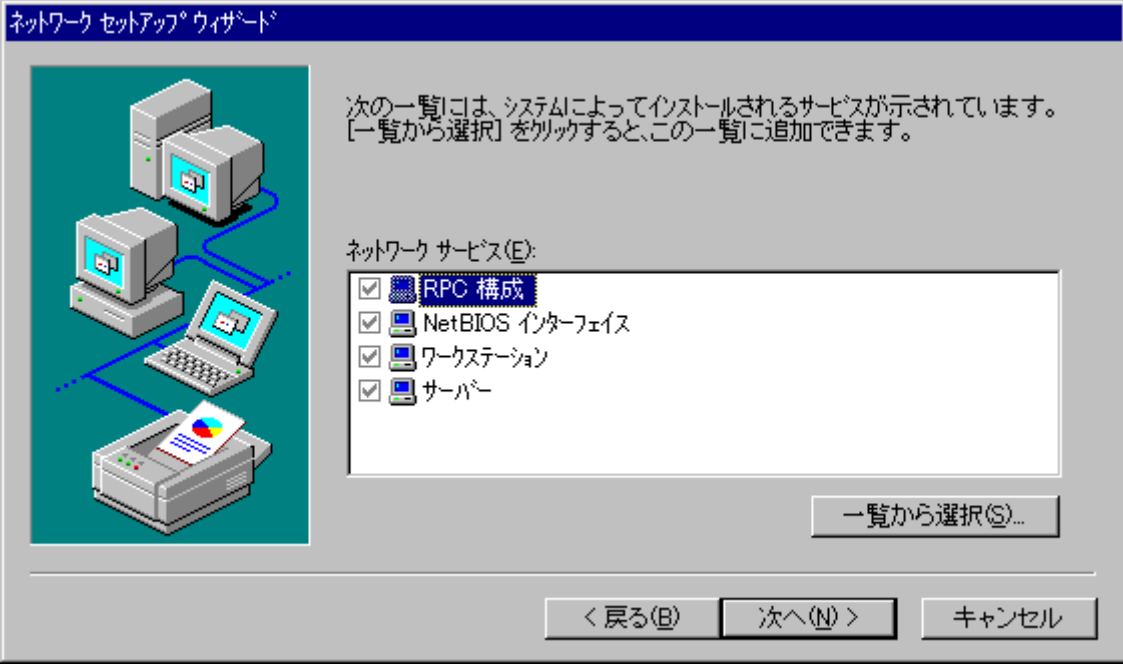

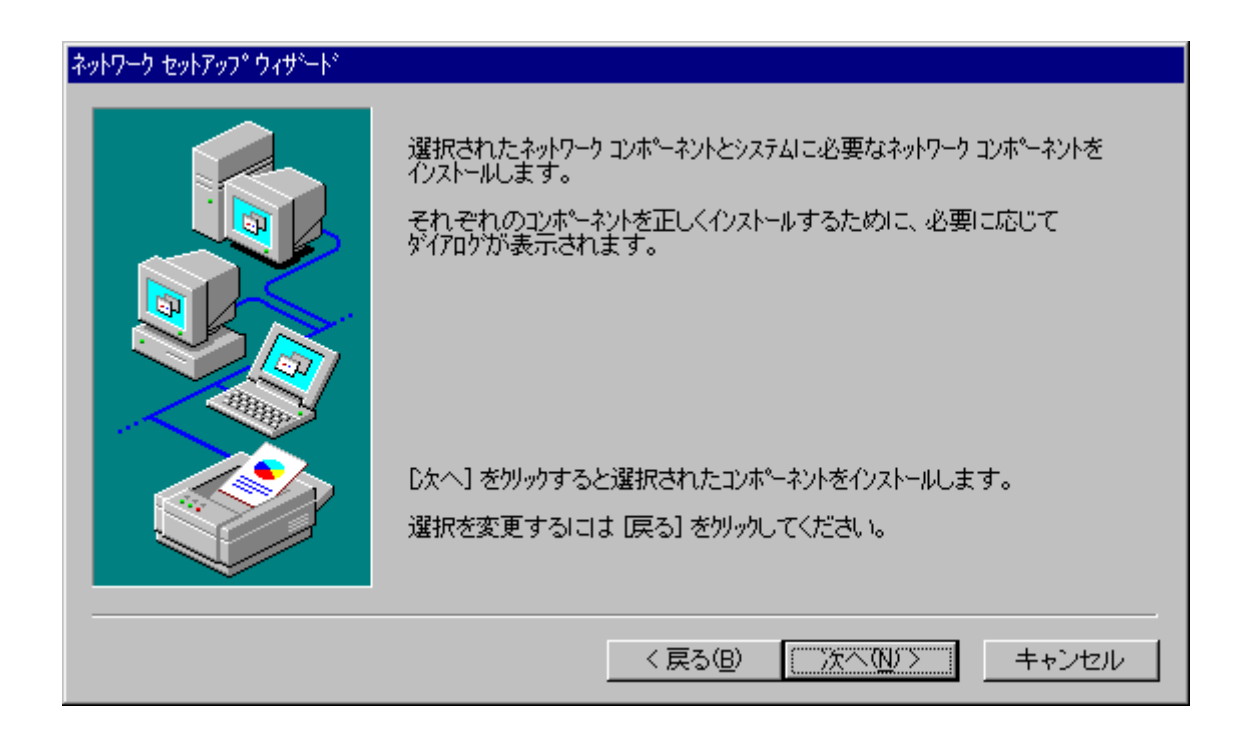

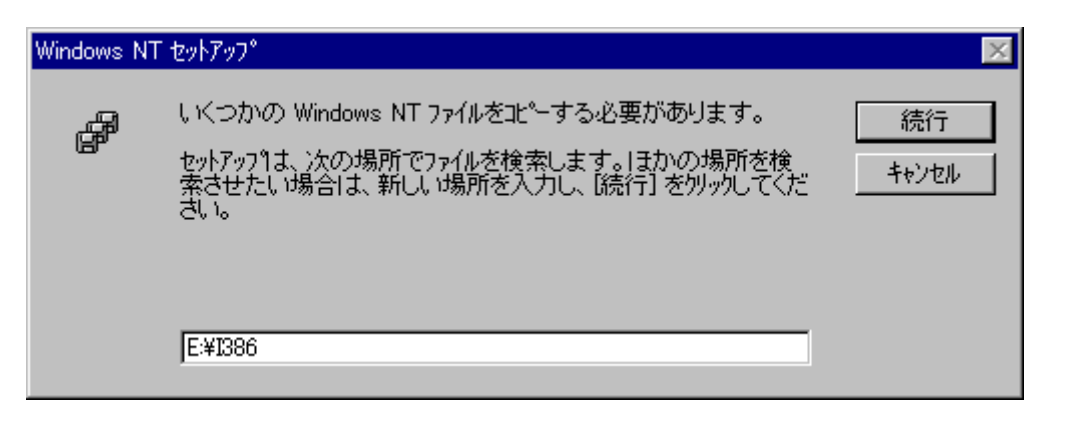

 $CD$ -ROM CD-ROM CD-ROM extended to be reconstructed by EFROM EFFECT EFFECT EFFECT EFFECT EFFECT EFFECT EFFECT EFFECT EFFECT EFFECT EFFECT EFFECT EFFECT EFFECT EFFECT EFFECT EFFECT EFFECT EFFECT EFFECT EFFECT EFFECT EFFECT EFFECT EFFECT EFFECT EF  $\pm 386$ 

 $D H C P$ 

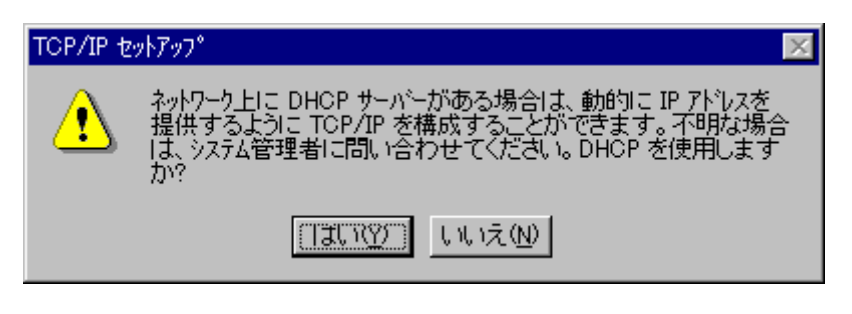

 $[1]$ 

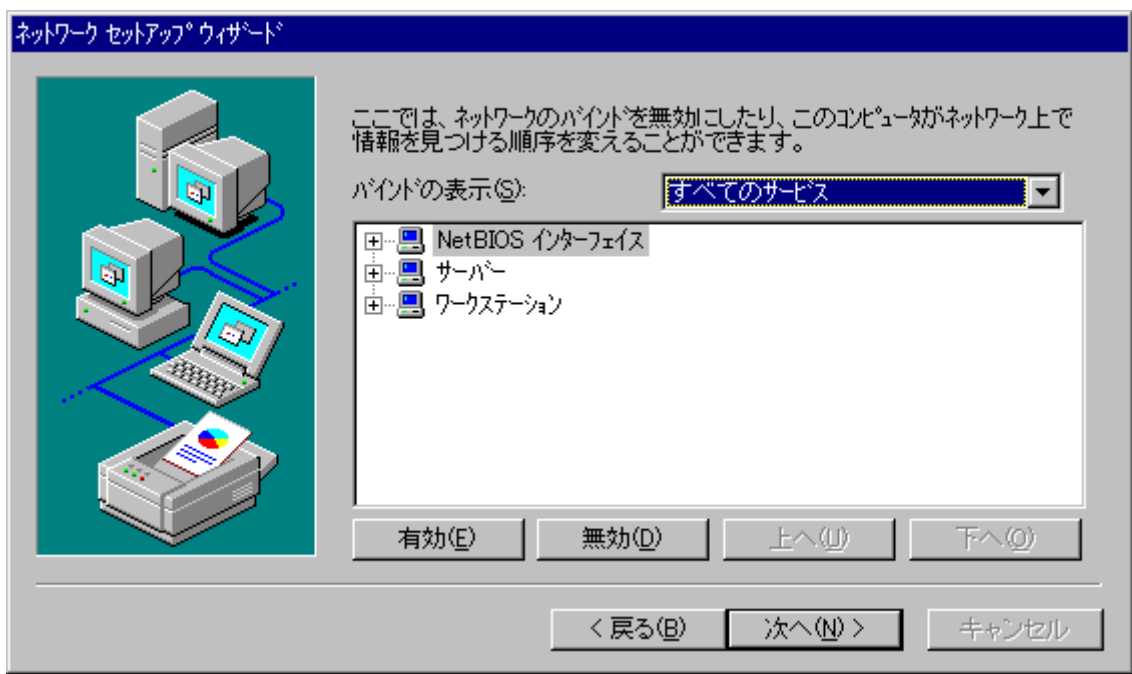

 $[ \quad ]$ 

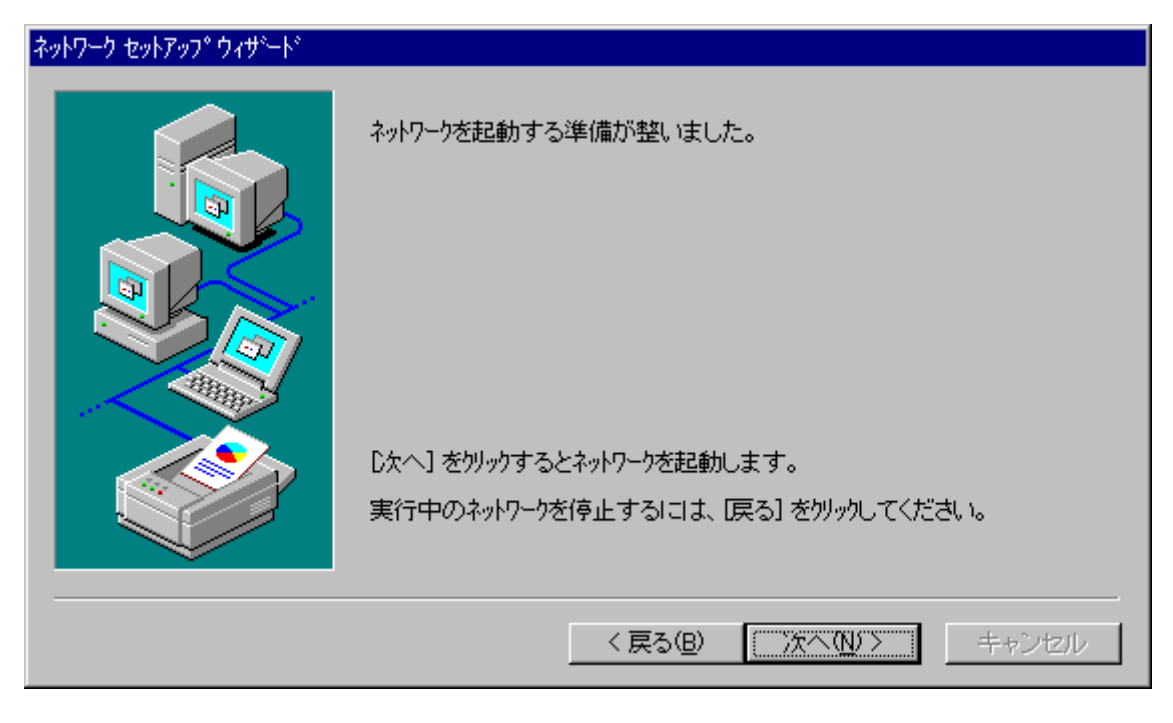

 $[$   $]$ 

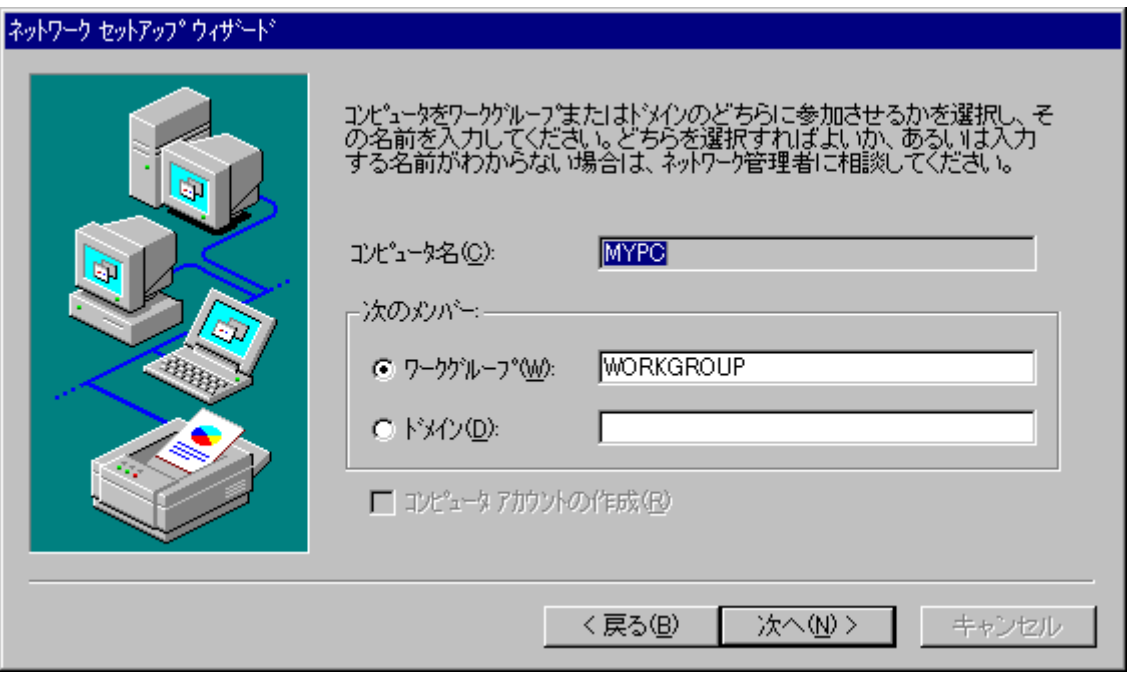

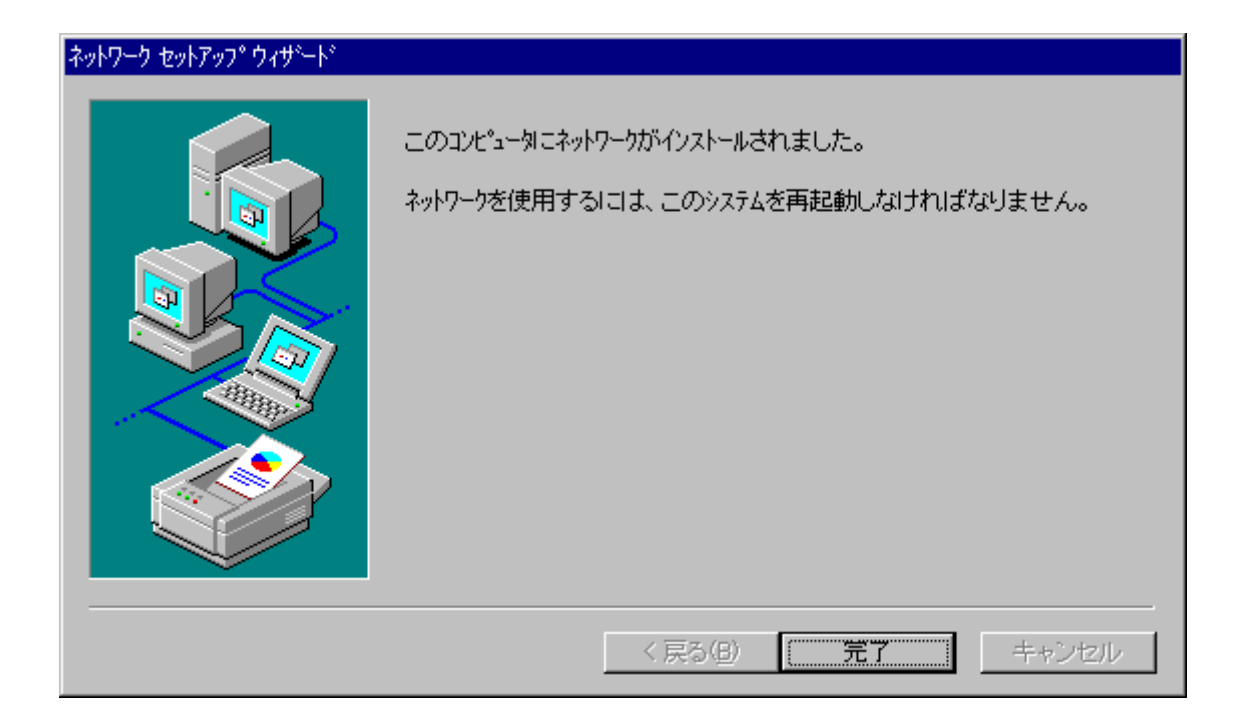

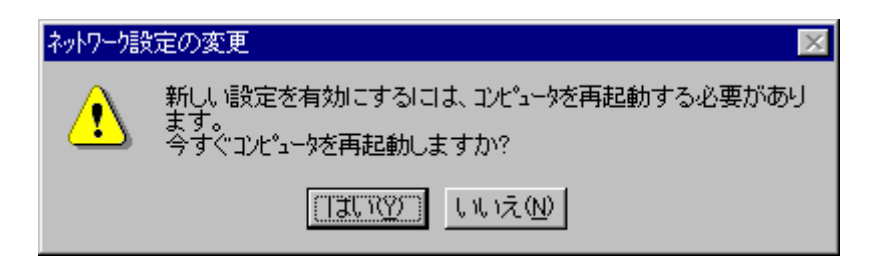

フロッピーディスク、およびCD-ROMを書くドライブから取り出してください。

I PMATE 3000R-ST

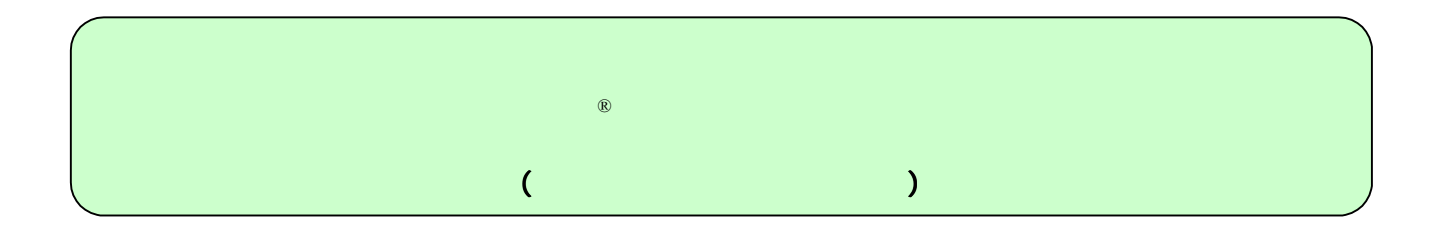

I PMATE FT3000R IPMATE FT3000R-ST WindowsNT®

Windows® Microsoft Corporation

IPMATE FT3000R-ST WindowsNT®

I PMATE FT3000R-ST

Administrator

IPMATE FT3000R-ST PCMCIA

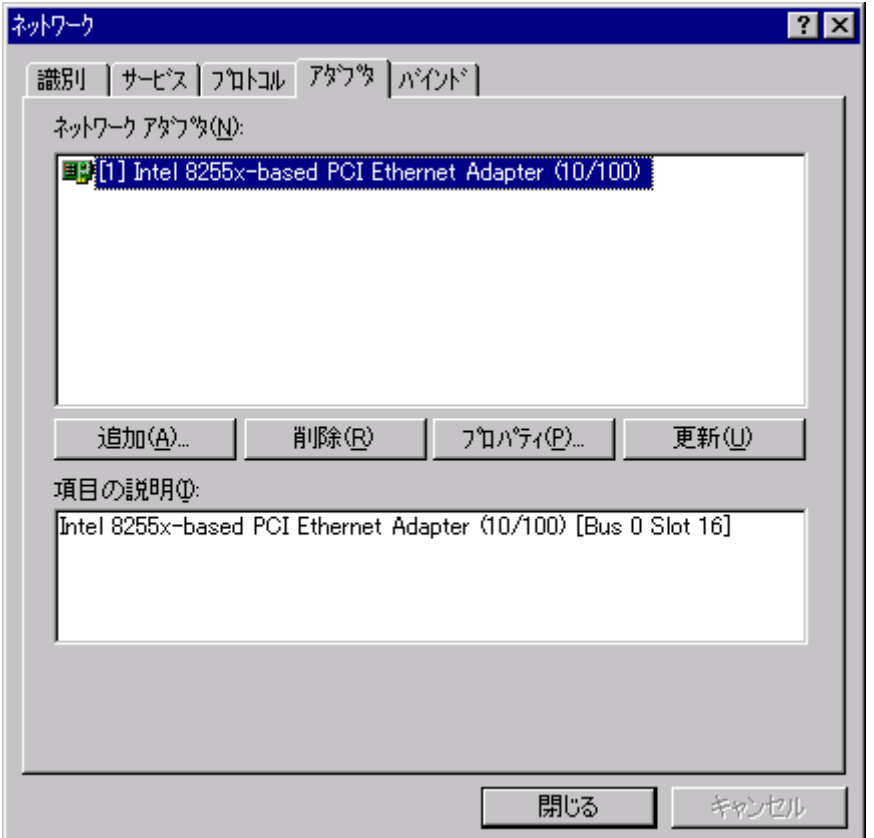

 $\blacksquare$ PMATE

FT3000R-ST [iii]

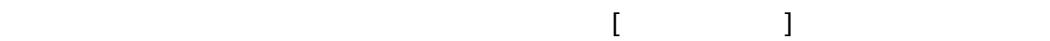

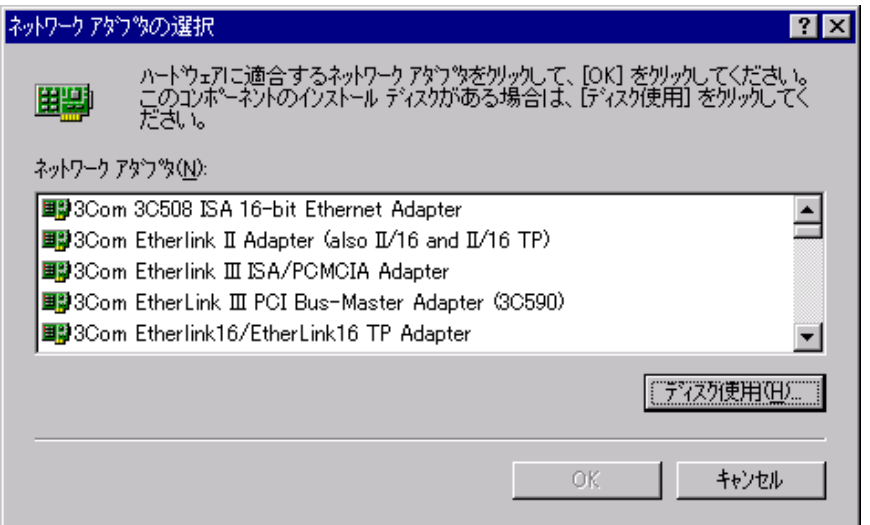

23. The Subset of A: NV NNT (OK)

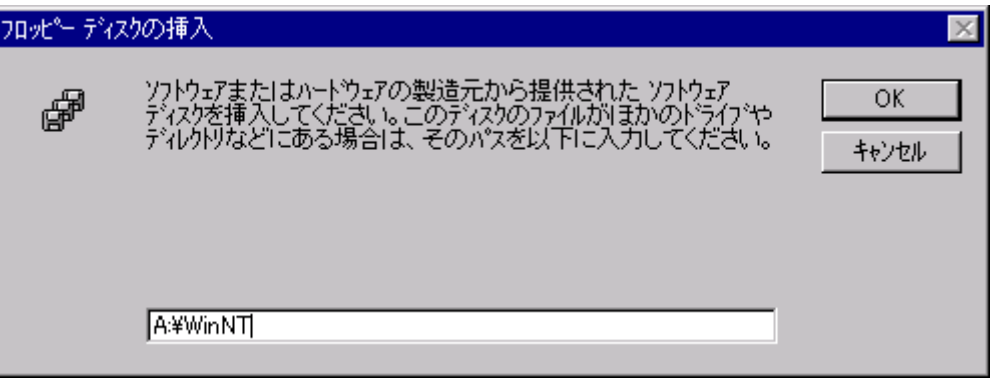

 $[\alpha x]$ 

224. CEM THE STATE FT3000R-ST POMOIA Driver

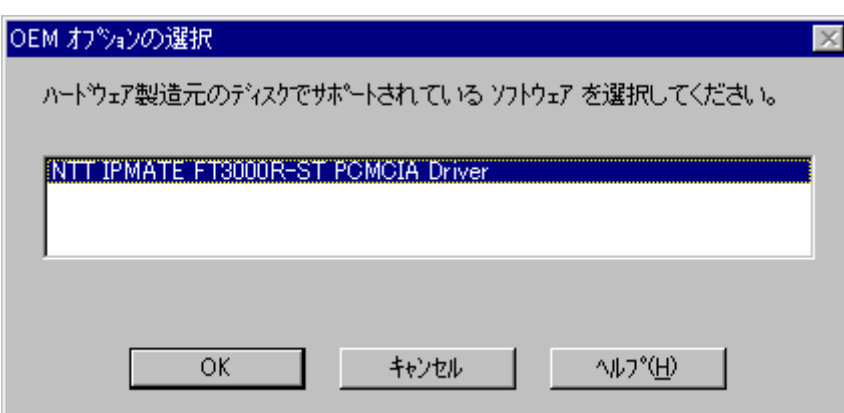

# ネットワーク  $|?|X|$ 識別 | サービス | フロトコル アタフ<sup>ッ</sup> | バインド | ネットワーク アタウツ(N): 图 [1] Intel 8255x-based PCI Ethernet Adapter (10/100) EP [2] IPMATE FT3000R-ST **フロハティ(P)...** 二進加凶 削除(R) 更新(U) 項目の説明(0): [Intel 8255x-based PCI Ethernet Adapter (10/100) [Bus 0 Slot 16] 閉じる キャンセル

 $[1\qquad]$  горин  $[1\qquad]$  торин р

## $[$   $]$

 $\mathbb{R}^N$ 

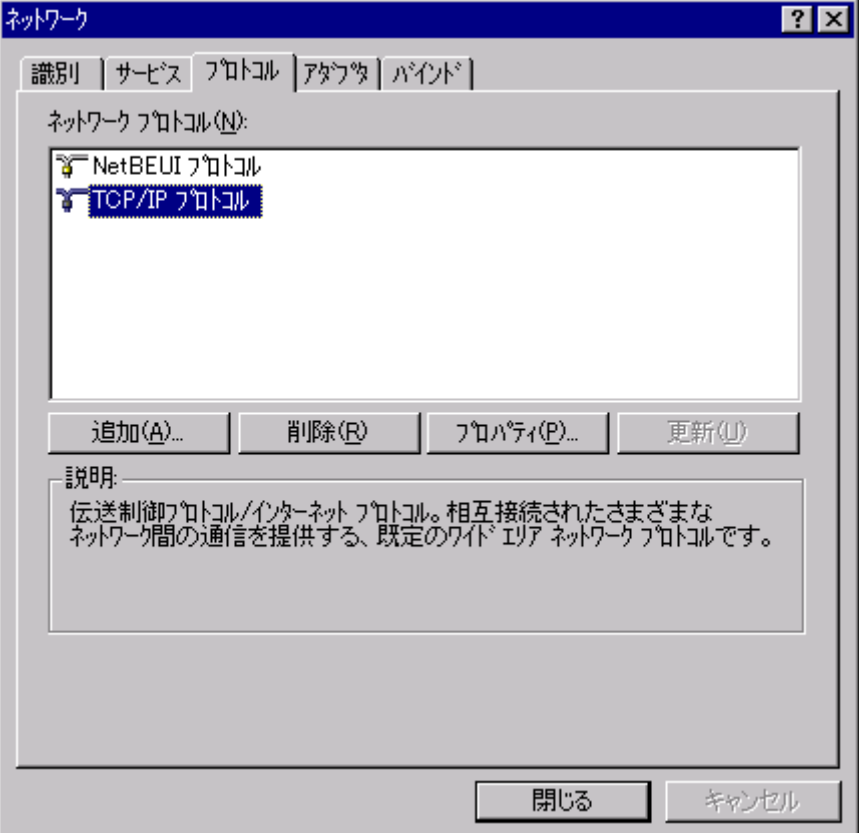

 $IP$   $\overline{f}$ 

Dł いにねて

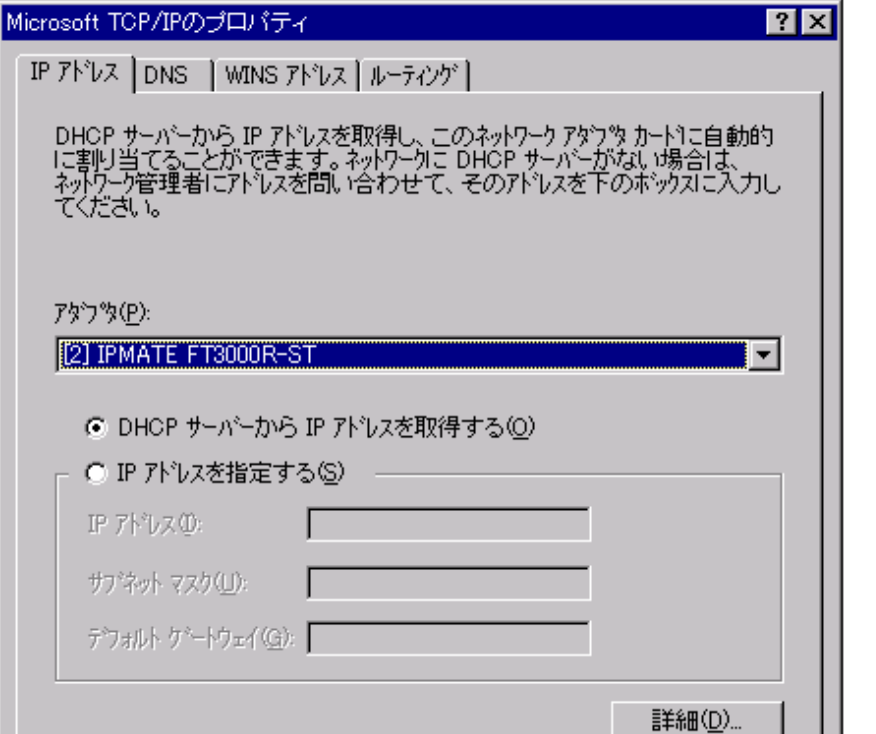

 $28. \text{D}$ 

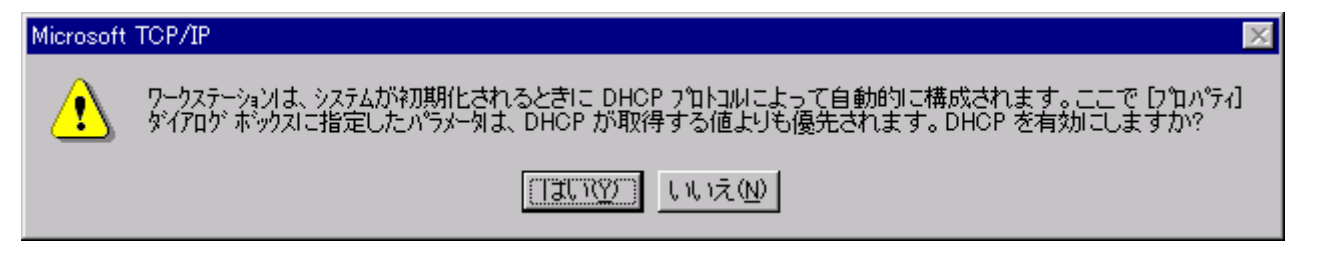

適用(A)

キャンセル

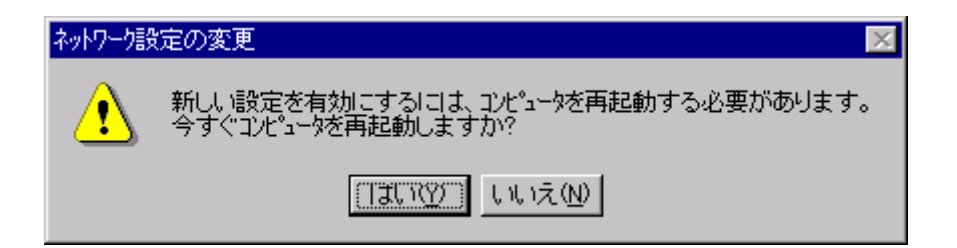

 $\overline{OK}$ 

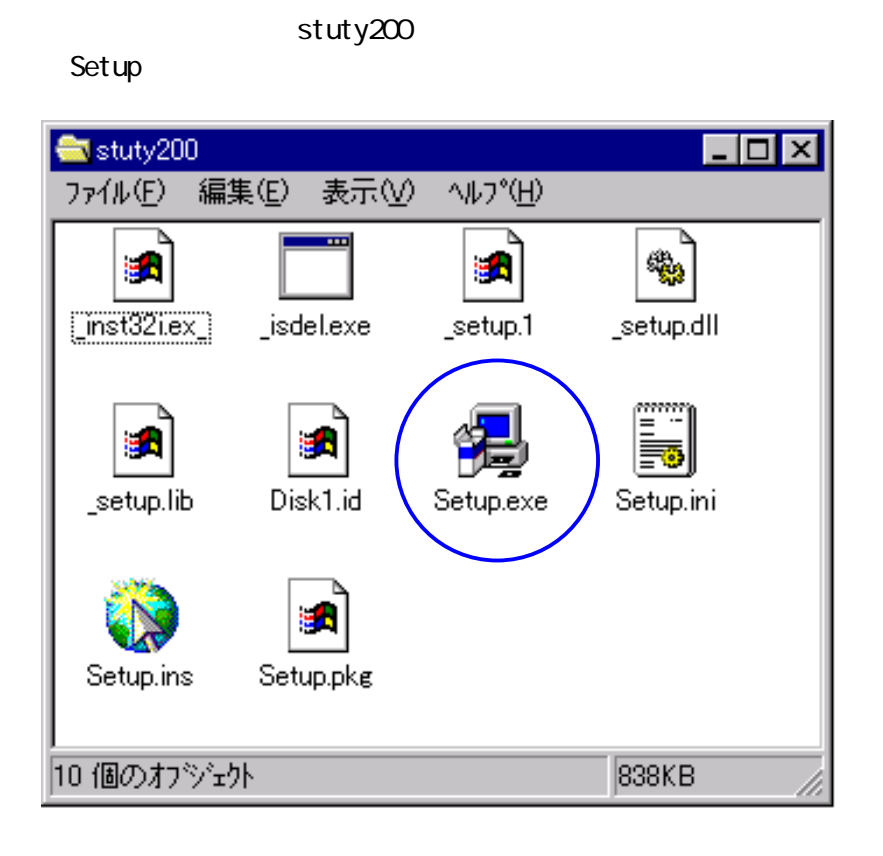

2. インストーラが起動されます。[20]

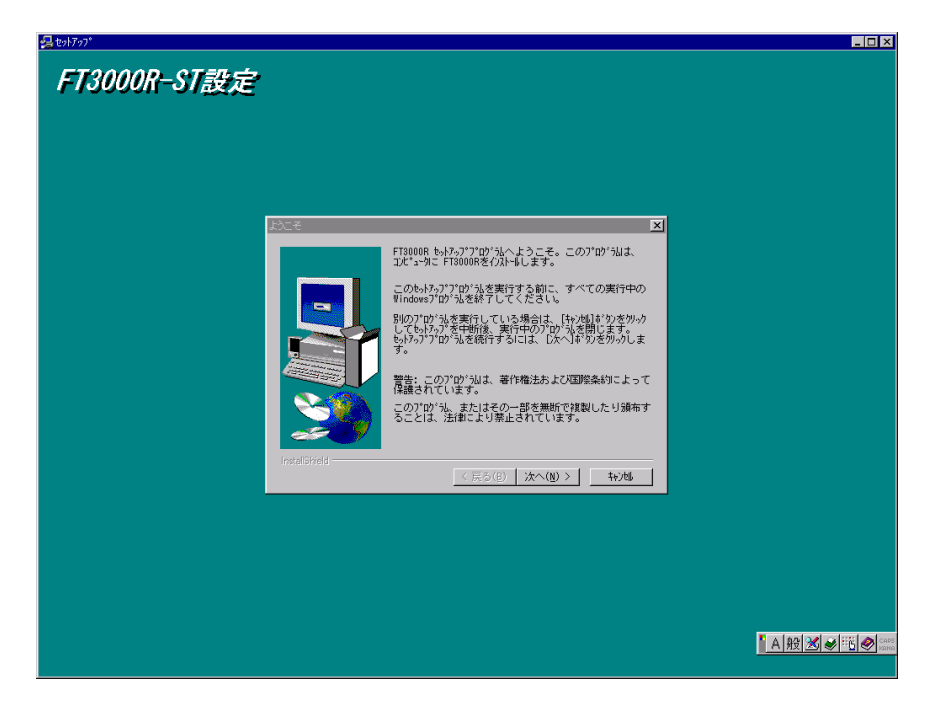

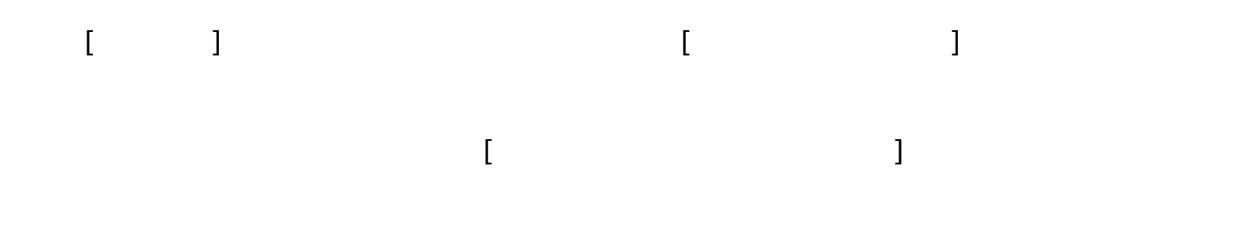

### $FT3000R$  [ / ]

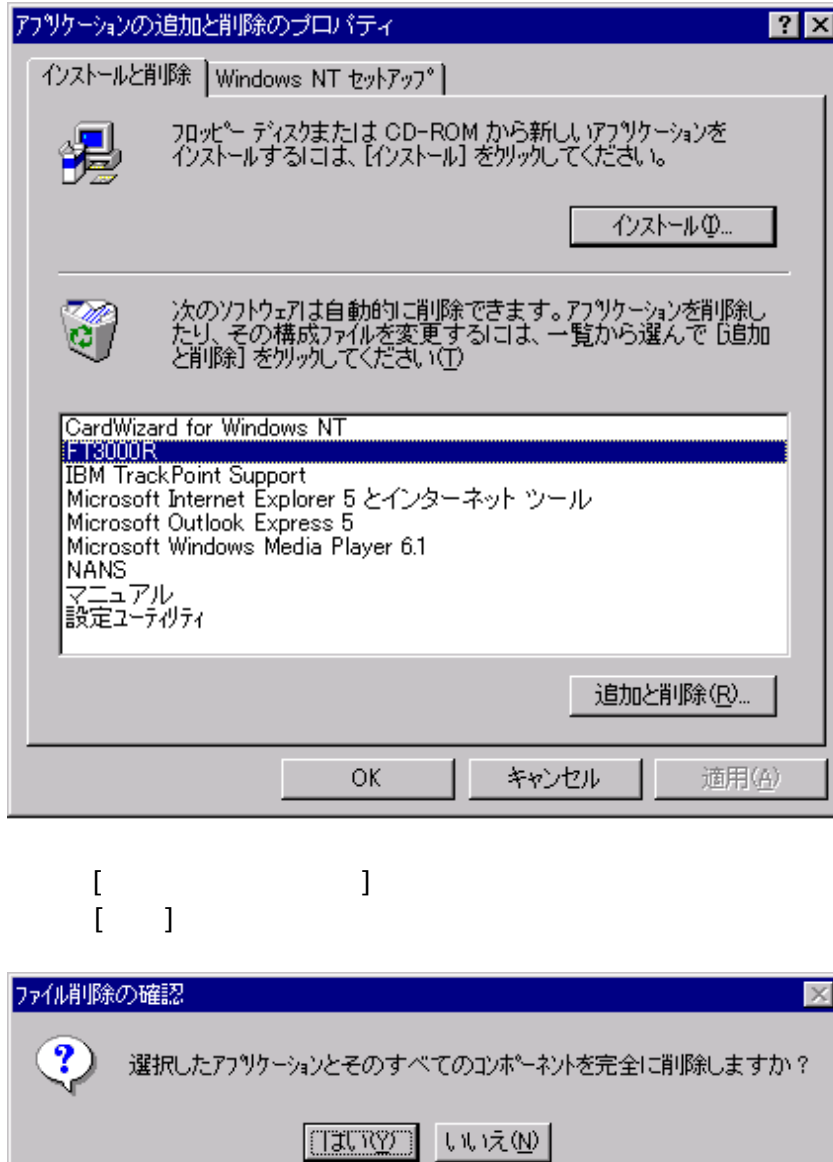

 $5.5.1$   $5.3000R$ 「アンインストールが完了しました」と表示されたら、[OK]ボタンをクリックしてください。  $\bar{I}$  ,  $\bar{I}$